## **Fernzugriff auf Dateien und Ordner im pädagogischen Netz**

- 1. Geben Sie in Ihrem Browser die URL: **https://filr.gad-vs.de** ein.
- 2. Melden Sie sich mit den Zugangsdaten wie im pädagogischen Netz an der Schule an.  $\mathsf{L}^\mathsf{L}_\mathsf{P}$ Micro Focus Filr  $v.4.0$  $\overline{S}$  Benutzer-ID:  $\overline{\bigoplus}$  Passwort: Anmelden

3. Die Tauschverzeichnisse erreichen Sie über die Registerkarte "Netzwerkordner"

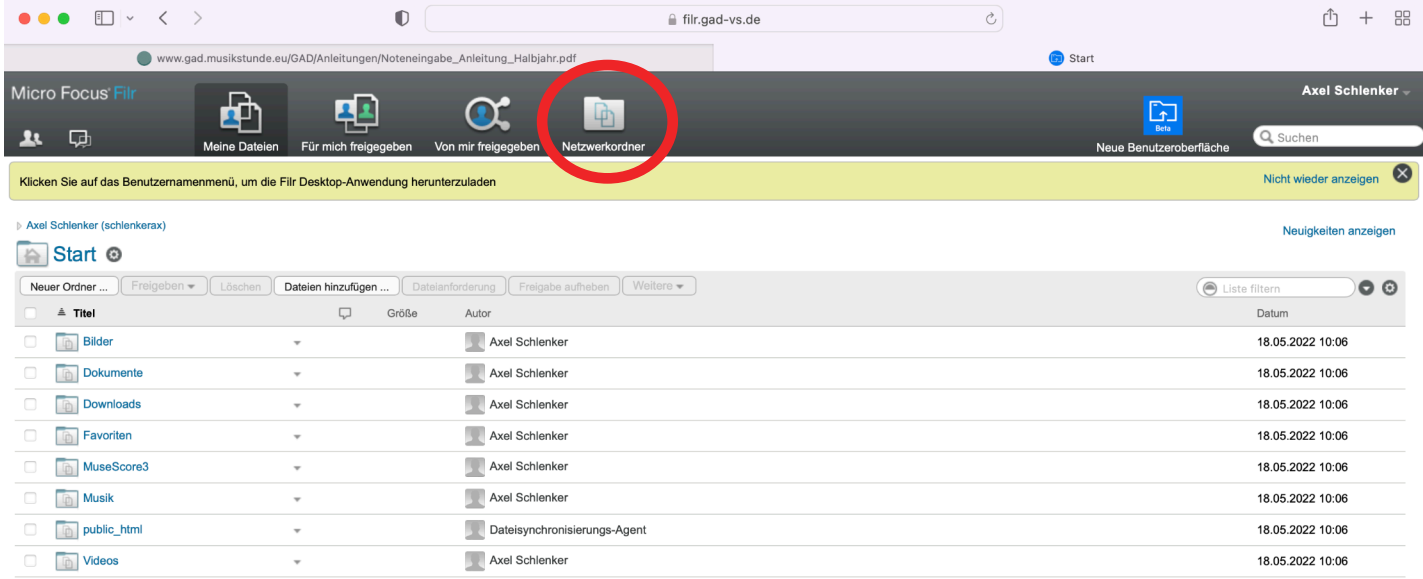

## **The Netzwerkordner**

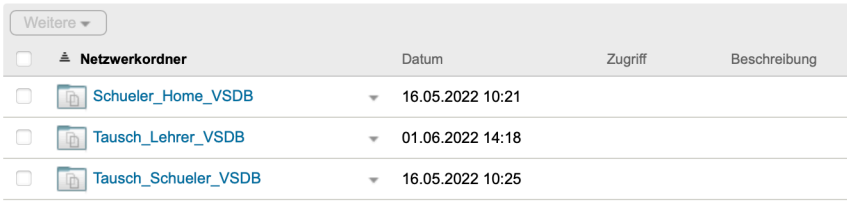